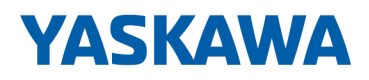

# iC9200 Series

CPU iC921xM-x - Product insert Rev. 24-04

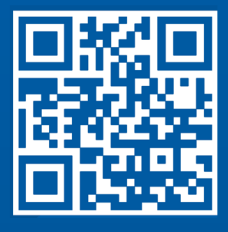

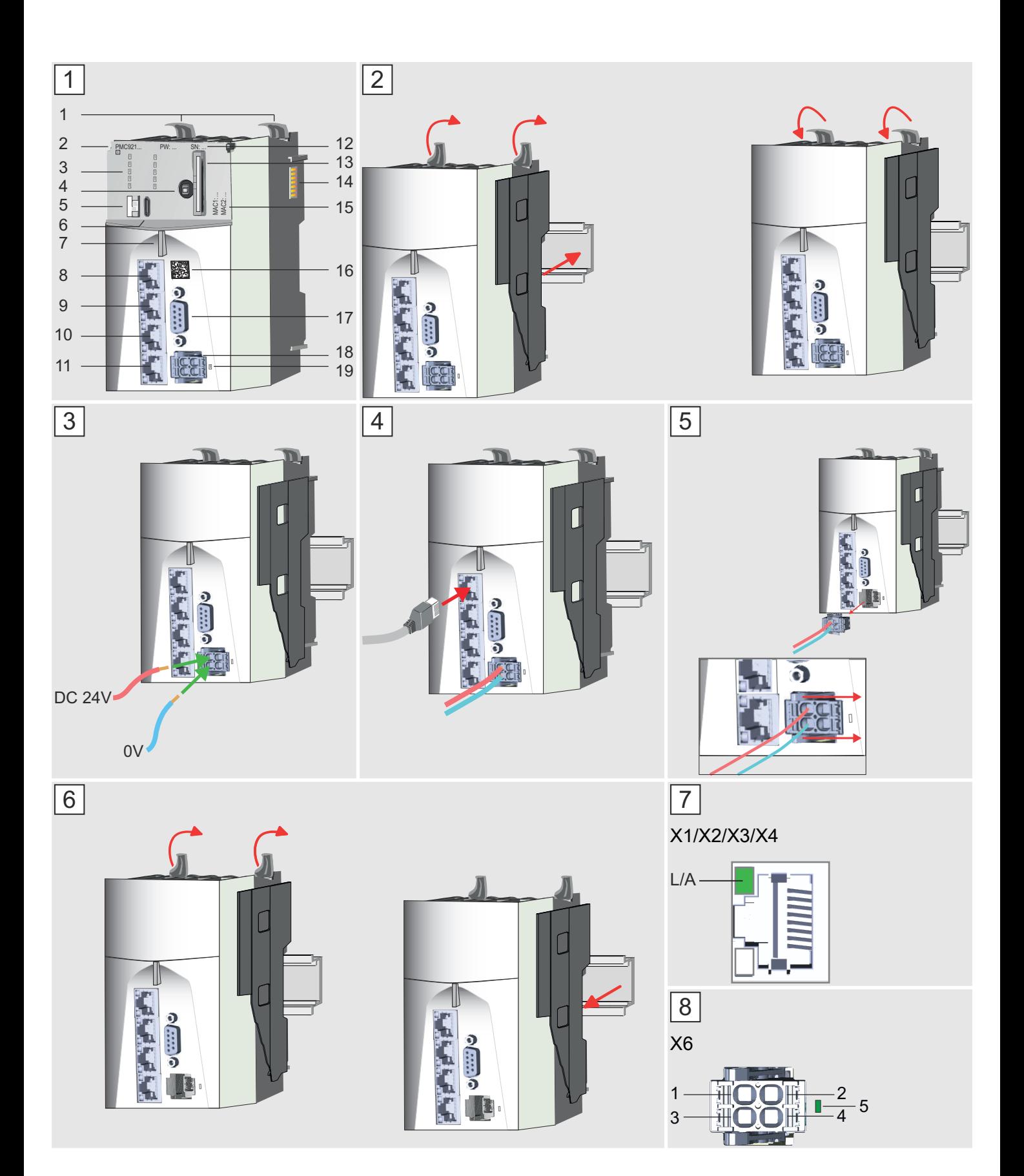

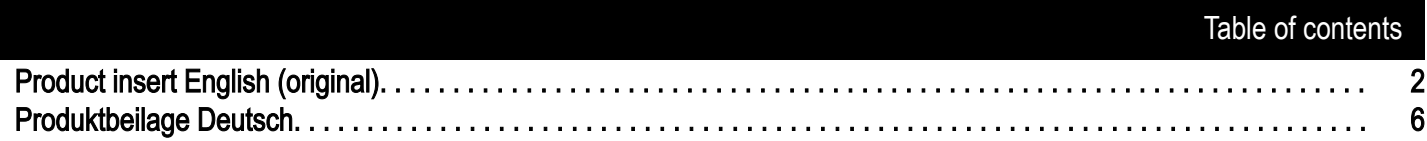

## <span id="page-3-0"></span>Product insert English (original) Product: CPU iC921xM-x (Order no. PMC921xEx)

- The product CPU iC921xM-x is a CPU with an EtherCAT FSoE master and belongs to the iC9200 Series for programming in IEC 61131-3 language.
- Depending on the operating conditions, the device can fulfil the requirements up to SIL 3 in accordance with IEC 61508, up to SIL CL 3 in accordance with EN 62061 and up to PL e / Cat 4 in accordance with EN ISO 13849-1.

#### Associated documentation

- Before using the device, be sure to read the hardware manual HB700\_CPU\_ PMC921xEx for CPU iC921xM-x, valid for the hardware respectively firmware version specified on the device. Please also consider the other documents mentioned.
- Ensure that you always use the most recent documentation. You can find these in the "Download Center" at ⮫ *[www.yaskawa.eu.com](http://www.yaskawa.eu.com)*.

## DANGER

#### Safety instructions

Observe the following safety instructions! Disregarding these safety regulations may result in death, serious personal injury or damage to equipment.

- − Personal and property protection are only guaranteed if the device is used in accordance with its intended use.
- − Observe the safety regulations of electrical engineering and the employer's liability insurance association!
- Only perform work on the device when the power is switched off!
- The device may only be installed by qualified personnel in accordance with the specifications in the corresponding documentation.
- Electrical work may only be performed by qualified electricians.
- The device may only be commissioned by a person responsible for the safety of the system. Only this person may connect the supply voltage.
- − Observe the necessary precautions when handling electrostatically sensitive components (EN 61340-5-1, IEC 61340-5-1)!
- Repairs to the device, particularly the opening of the housing, must only be performed by the manufacturer.
- Keep the operating instructions!
- The operator of the device or plant is subject to the legal obligations regarding safety at work. The Machinery Directive must therefore be taken into account.

#### Intended use

## WARNING

#### Danger by non intended use!

Any other use beyond the intended use and / or other use of this product can lead to dangerous situations and is prohibited.

#### The CPU iC921xM-x is constructed and produced for:

- industrial use.
- general control and automation tasks.
- industrial network communication, machine and process control.
- the installation in a control cabinet with degree of protection IP54 or better.
- operation within the environmental conditions specified in the technical data.

#### Electrical safety - loss of safety function when using unsuitable power supplies

- Only devices with safe insulation from the 230 V mains may be connected to the device. The power supply for generating the DC 24 V power must correspond to the requirements for PELV/SELV according to EN 50178.
- Protection against direct and indirect contact must be guaranteed for all components connected to EtherCAT. In the event of a fault, parasitic voltages must not occur (single fault security).

#### Licensing information for open source software

- This device uses open source software.
- Further information on the open source licenses can be found in the hardware manual HB700\_CPU\_ PMC921xEx.

#### EtherCAT installation guideline

■ When working on EtherCAT and its components, the EtherCAT installation guideline must always be available and must be strictly observed. This document can be found on the ETG web page (EtherCAT Technology Group).

#### Short Description (1)

The device can be used in an EtherCAT system as an EtherCAT FSoE master.

## Product insert English (original)

- 1 Locking lever
- 1 Order number and hardware revision version [1]
- 1 LED bars

(

(

(

(

- 1 Operating mode switch CPU
- ( ( 1 S1: DIP switch (
- $1 6$ X7: USB-C jack
- $\overline{1}$ -7) Status LED -8) X1: EtherCAT port
- (  $\overline{1}$ -8)  $(1-9)$ X2: optional

( ( 1 -10) X3: Ethernet port (switch) - PROFINET optional

2...6, 12, 13, 15 *Located under a front flap*

## Mounting, dismounting, replacement

## WARNING

## Unintentional machine start-up

- Do not mount or dismount when the power is on!
- Disconnect the device from the power supply before mounting or dismounting and secure the power supply against being switched on again!

(

(

(

(

(

- Do not switch on the power supply until the system has been completely mounted. Pay attention to the diagnostic indicators and any diagnostic messages.
- − The machine/plant may only be started when no hazard can result from the machine/plant.

## WARNING

### Safety instructions for starting applications

When configuring the start conditions for your plant, take into account:

- The machine or plant may only be started when it has been ensured that no one is in the danger zone.
- − Comply with the requirements of EN ISO 13849-1 with regard to the manual reset function. In this way, no machine movement may be initiated and or dangerous situations may be caused, caused by e.g.:
	- − Switching on devices
	- − Acknowledgement of device error messages
	- − Acknowledgement of block error messages in the application
	- − Removal of start-up barriers

Please also consider these instructions in order to exclude an unexpected machine start after acknowledgement with an "Operator Acknowledgement"!

## **NOTICE**

Ensure that only qualified personnel work with/at the product.

## Mounting (2)

- Use the "Checklist installation" in the hardware manual HB700 CPU PMC921xEx.
- Ensure a proper EMC installation.
- Mount the device in a closed control cabinet or control box with degree of protection IP54 or higher on a 35 mm standard mounting rail.
- Use a mounting rail according to EN 60715.
- There are locking lever at the top side of the CPU. For mounting these locking lever are to be turned upwards until these engage.
- Place the CPU at the mounting rail. The CPU is fixed to the mounting rail by pushing downward the locking levers.
- 1-12) Password and serial number
- 1 -13) Slot for Yaskawa SD card
- 1 -14) *SliceBus* for System SLIO modules
- $(1)$ -15) MAC1: MAC address for X3/X4 MAC2: MAC address for X1/X2
	-
- ( 1 -16) QR code 1 -17) X5: reserved
- ( 1 -18) X6: Connector DC 24 V power supply
- ( 1 -19) LED DC 24 V power supply

## Product insert English (original)

#### Connecting the power supply  $($  3  $,$   $|$  8  $)$

- The CPU has an integrated power supply. The power supply is to be provided with DC 24V max. 1.5 A.
- Connect the plus pole (+) of your external DC 24 V power supply to pin 1 or pin 2.
- Connect the minus pole (0V) of your external DC 24 V power supply to pin 3 or pin 4. As soon as the CPU is power supplied, the associated LED lights up.
- The bridged contacts in the power plug can be used to continue the wiring of the power supply.

#### Ethernet/EtherCAT interface ([4])

■ Connect the EtherCAT system to the RJ45 socket X1.

#### Operating mode switch  $(1, 4)$

- With the operating mode switch, you can select between the operating modes STOP and RUN on the CPU.
- With the button position MR (Memory Reset) you can request a reset of the CPU in different levels.

#### DIP switch  $(1)$ -5)

■ You can trigger CPU actions with the 2-way DIP switch under the front flap.

#### *Diagnostics and status indications (* 1 *,* 7 *,* 8 *)*

#### LEDs

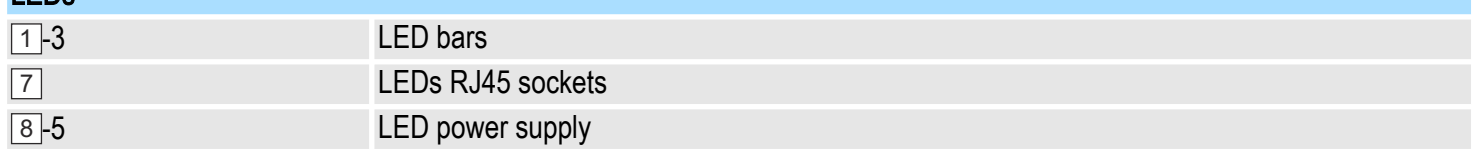

#### Status LED (1-7)

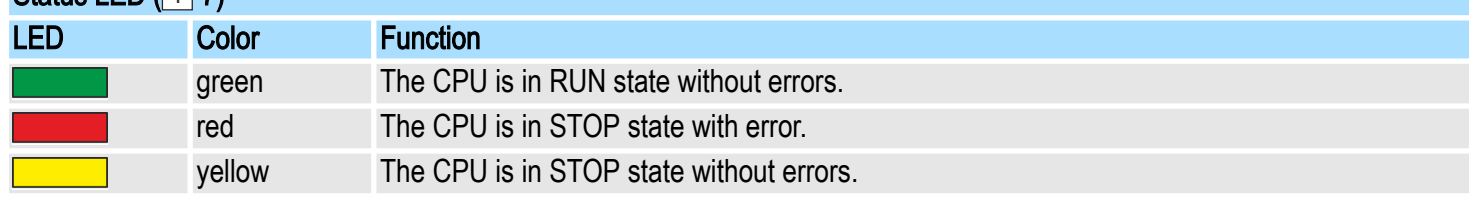

#### Project engineering

■ The CPU may only be configured and programmed with Yaskawa iCube Engineer in accordance with IEC 61131-3.

### Function test

- Check the wiring.
- Connect the actuators and drives with the safe output terminals only if while checking the wiring no errors were found.
- Examine a fully function test with the entire sensors (initiators), switches, actuators and drives.
- Bring in order all the sensors in each switch positions, each (normally on, off respectively actuated, not actuated).
- Please check whether the specified and expected signal state is also the real state.
- Please check whether the state of the corresponding variables also accordingly changes in the safety control.
- Use the "Checklist commissioning, parametrization and validation" in the hardware manual HB700\_CPU\_ PMC921xEx.

### Demounting and module exchange  $(\boxed{5}$  ,  $\boxed{6}$   $)$

When replacing a safety CPU, always refer to the "Checklist modification and retrofitting" in the hardware manual HB700\_CPU\_PMC921xEx! The new device must meet the following conditions:

- Same device type.
- Same or higher firmware version.

If the firmware version of the CPU is newer than the firmware version of the CPU to be replaced, you might have to recompile your user program in iCube Engineer. If this is required, you will be informed with the corresponding firmware version.

- 1. Switch off the power supply of the system, where the CPU is located.
- 2. Remove the possibly inserted Yaskawa SD card from the CPU to be replaced.
- **3. ∋** Remove the connector of the power supply of the CPU. By pressing the release button as shown in [5], the connector is released and can be removed.
- 4. ► Turn all the locking lever of the CPU upwards.
- 5. Pull the CPU forward.
- 6. Turn the locking lever of the CPU to be mounted upwards, place the CPU at the mounting rail and turn the lever downward.
- 7.  $\blacktriangleright$  Insert the Yaskawa SD card if available.
- 8. ► Reconnect the connector of the power supply.
	- $\rightarrow$  Now you can bring your system back into operation.

#### *Pin assignment*

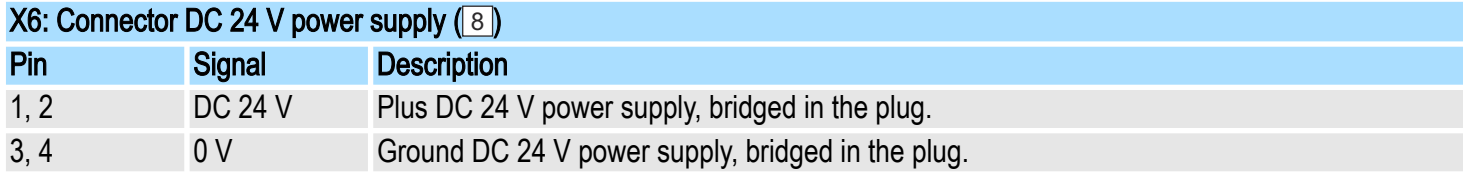

#### *Technical data*

#### The detailed technical data can be found in the associated hardware manual HB700\_CPU\_ PMC921xEx.

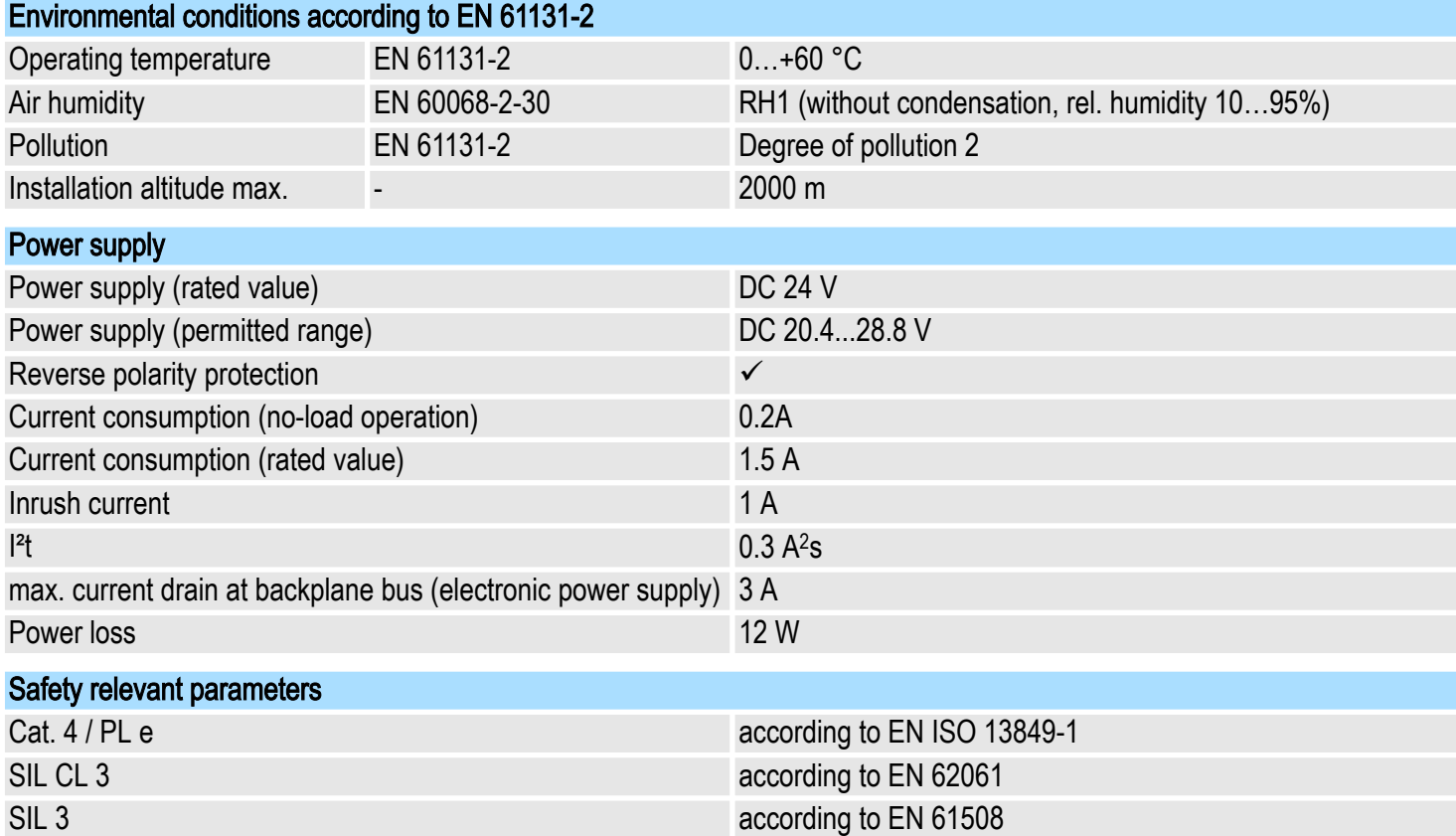

## <span id="page-7-0"></span>Produktbeilage Deutsch

### Produkt: CPU iC921xM-x (Best.-Nr. PMC921xEx)

- Bei dem Produkt CPU iC921xM-x handelt es sich um eine CPU mit EtherCAT FSoE-Master der iC9200 Series für die Programmierung in IEC 61131-3 Sprache.
- Das Gerät kann in Abhängigkeit von den Einsatzbedingungen die Anforderungen bis SIL 3 entsprechend IEC 61508, bis SIL CL 3 entsprechend EN 62061 und bis PL e / Kat 4 entsprechend EN ISO 13849-1 erfüllen.

#### Zugehörige Dokumentation

- Lesen Sie vor dem Einsatz des Geräts unbedingt das Hardware-Handbuch HB700\_CPU\_ PMC921xEx zur CPU iC921xMx, gültig für die auf dem Gerät angegebenen Hard- bzw. Firmware-Version. Beachten Sie zusätzlich die weiteren angegebenen Dokumente.
- Stellen Sie sicher, dass Sie immer mit der aktuellsten Dokumentation arbeiten. Diese finden Sie im "Download Center" von ⮫ *[www.yaskawa.eu.com](http://www.yaskawa.eu.com)*.

## GEFAHR

### **Sicherheitshinweise**

Beachten Sie die folgenden Sicherheitshinweise! Werden die Sicherheitsvorschriften nicht beachtet, kann Tod, schwere Körperverletzung oder hoher Sachschaden die Folge sein!

- Personen- und Sachschutz sind nur dann gewährleistet, wenn das Gerät entsprechend seiner Bestimmung eingesetzt wird.
- Beachten Sie die Sicherheitsvorschriften der Elektrotechnik und der Berufsgenossenschaft!
- − Führen Sie alle Arbeiten am Gerät im spannungslosen Zustand durch!
- Das Gerät darf nur unter Beachtung der zugehörigen Dokumentation und unter Einhaltung der darin angegebenen Vorgaben von Fachpersonal montiert werden.
- − Elektrische Arbeiten dürfen nur von Elektrofachkräften durchgeführt werden.
- − Das Gerät darf nur von einer für die Sicherheit der Anlage zuständigen Person in Betrieb genommen werden. Den Anschluss der Versorgungsspannung darf nur diese Person vornehmen.
- Beachten Sie die erforderlichen Vorsichtsmaßnahmen bei der Handhabung elektrostatisch gefährdeter Bauelemente (EN 61340-5-1, IEC 61340-5-1)!
- − Reparaturen am Gerät, insbesondere das Öffnen des Gehäuses, dürfen nur vom Hersteller vorgenommen werden.
- − Bewahren Sie die Betriebsanleitung auf!
- Der Betreiber des Geräts bzw. der Anlage unterliegt den gesetzlichen Pflichten zu Arbeitssicherheit. In diesem Zusammenhang ist die Maschinenrichtlinie zu berücksichtigen.

#### Bestimmungsgemäße Verwendung

## WARNUNG

#### Gefahr durch nicht bestimmungsgemäße Verwendung!

Jede über die bestimmungsgemäße Verwendung hinausgehende und/oder andersartige Benutzung des Produktes kann zu gefährlichen Situationen führen und ist untersagt.

Die CPU iC921xM-x ist konstruiert und gefertigt für:

- den industriellen Einsatz.
- allgemeine Steuerungs- und Automatisierungsaufgaben.
- industrielle Netzwerkkommunikation, Maschinen- und Prozesskontrolle.
- den Einbau in einen Schaltschrank mit der Schutzart IP54 oder besser.
- den Betrieb innerhalb der in den technischen Daten spezifizierten Umgebungsbedingungen.

## Elektrische Sicherheit - Verlust der Sicherheitsfunktion beim Einsatz nicht geeigneter Stromversorgungen

- An das Gerät dürfen nur Geräte angeschlossen werden, die eine sichere Trennung zum 230 V Netz aufweisen. Das Netzteil zur Erzeugung der 24 V Versorgung muss den Anforderungen für PELV/SELV gemäß EN 50178 entsprechen.
- Für alle am EtherCAT angeschlossenen Komponenten muss der Schutz gegen direktes und indirektes Berühren gewährleistet sein. Im Fehlerfall darf es zu keiner gefahrbringenden Spannungsverschleppung kommen (Einfehlersicherheit).

## Lizenzhinweise zu Open Source Software

- Dieses Gerät verwendet Open Source Software.
- Weiterführende Informationen zu den Open-Source-Lizenzen finden Sie im Hardware-Handbuch HB700 CPU PMC921xEx.

## EtherCAT-Montagerichtlinie

Bei Arbeiten am EtherCAT und an dessen Komponenten muss die EtherCAT-Montagerichtlinie stets verfügbar sein und konsequent beachtet werden. Dieses Dokument finden Sie auf der ETG Webseite (EtherCAT Technology Group).

## Kurzbeschreibung ( 1 )

- Das Gerät ist in einem EtherCAT-System als EtherCAT FSoE-Master einsetzbar.
- ( 1 Verriegelungshebel
- ( 1 Bestellnummer und Hardware-Ausgabestand
- ( 1 -3) LED-Leisten
- (  $\overline{1}$ -4) Betriebsarten-Schalter CPU
- (  $\overline{1}$ 5 S1: DIP-Schalter
- ( 1 -6) X7: USB-C-Buchse
- ( 1 Status-LED
- ( 1 -8) X1: EtherCAT-Port
- ( 1 X2: optional
- ( 1 -10) X3: Ethernet-Port (Switch) PROFINET optional
- 2...6, 12, 13, 15 *Befinden sich unter einer Frontklappe*

## Montage, Demontage, Austausch

- 1 -11) X4: Ethernet-Port (Switch) PROFINET optional
- 1 -12) Passwort und Seriennummer
- ( ( 1 -13) Steckplatz für Yaskawa SD-Karte (
- 1 -14) *SliceBus* für System SLIO Module
- ( 1 -15) MAC1: MAC-Adresse für X3/X4
	- MAC2: MAC-Adresse für X1/X2
- 1 -16) QR-Code
- 1]-17) X5: reserviert
- ( ( 1 -18) X6: Stecker DC 24 V Spannungsversorgung
- ( 1 -19) LED DC 24 V Spannungsversorgung

WARNUNG

## Unbeabsichtigter Maschinenanlauf

- − Führen Sie die Montage bzw. Demontage nicht unter Spannung durch!
- − Schalten Sie vor der Montage bzw. Demontage das Gerät spannungsfrei und sichern Sie die Spannung gegen Wiedereinschalten!
- − Schalten Sie die Spannung erst zu, wenn das System vollständig aufgebaut ist. Beachten Sie hierbei Diagnoseanzeigen und eventuelle Diagnosemeldungen.

(

(

Der Start der Maschine/Anlage darf erst dann erfolgen, wenn keine Gefährdung von der Maschine/Anlage ausgehen kann.

## WARNUNG

## Sicherheitshinweise für den Start von Applikationen

Berücksichtigen Sie bei der Konfiguration der Startbedingungen für Ihre Anlage:

- − Der Start der Maschine oder Anlage darf nur dann erfolgen, wenn sichergestellt ist, dass sich keine Person im Gefahrenbereich befindet.
- − Halten Sie die Anforderungen der EN ISO 13849-1 in Bezug auf die manuelle Rückstellungsfunktion ein. So darf keine Maschinenbewegung selbst eingeleitet bzw. Gefährdungssituation hervorgerufen werden, bedingt durch z.B.:
	- − Einschalten von Teilnehmern
	- − Quittieren von Gerätefehlermeldungen
	- − Quittieren von Bausteinfehlermeldungen in der Applikation
	- − Aufhebung von Anlaufsperren

Berücksichtigen Sie diese Hinweise auch, um einen unerwarteten Maschinenanlauf nach Quittierung mit einem "Operator Acknowledgement" auszuschließen!

## **HINWEIS**

Stellen Sie sicher, dass ausschließlich qualifiziertes Personal mit/an diesem Produkt arbeitet.

## Montage (2)

- Verwenden Sie die "Checkliste Installation" im Hardware-Handbuch HB700\_CPU\_ PMC921xEx.
- Sorgen Sie für einen EMV-gerechten Aufbau.
- Montieren Sie das Gerät im geschlossenen Schaltschrank oder Schaltkasten der Schutzart IP54 oder höher auf einer 35 mm Standardtragschiene.
- Verwenden Sie eine Tragschiene nach EN 60715.
- Die CPU besitzt Verriegelungshebel an der Oberseite. Zur Montage sind diese Hebel nach oben zu drücken, bis diese einrasten.
- Stecken Sie die CPU auf die Tragschiene. Durch Klappen der Verriegelungshebel nach unten wird die CPU auf der Tragschiene fixiert.

## Produktbeilage Deutsch

#### Versorgungsspannung anschließen (<u>[3], [8</u>])

- Die CPU besitzt ein eingebautes Netzteil. Das Netzteil ist mit DC 24 V max. 1,5 A zu versorgen.
- Schließen Sie an Pin 1 oder Pin 2 den Plus-Pol (+) Ihrer externen DC 24 V Spannungsversorgung an.
- Schließen Sie an Pin 3 oder Pin 4 den Minus-Pol (0V) Ihrer externen DC 24 V Spannungsversorgung an. Sobald die CPU mit Spannung versorgt wird, leuchtet die zugehörige LED.
- Die gebrückten Kontakte im Steckverbinder können Sie zur Weiterverdrahtung der Spannungsversorgung verwenden.

#### Ethernet-/EtherCAT-Schnittstellen ( 4 )

■ Schließen Sie das EtherCAT-System an die RJ45-Buchse X1 an.

#### Betriebsartenschalter ([1]-4)

- Mit dem Betriebsartenschalter können Sie bei der CPU zwischen den Betriebsarten STOP und RUN wählen.
- Mit der Tasterstellung MR (Memory Reset) können Sie einen Reset der CPU in verschiedenen Stufen anfordern.

#### DIP-Schalter (1-5)

■ Mit dem 2-fach DIP-Schalter unter der Frontklappe können Sie Aktionen der CPU auslösen.

#### *Diagnose und Statusanzeigen (* 1 *,* 7 *,* 8 *)*

### LEDs

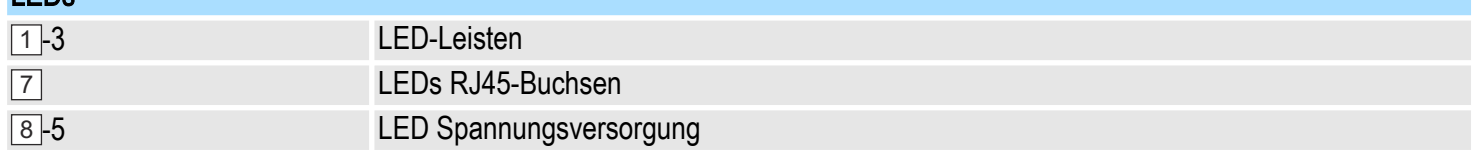

#### Status-LED (1-7)

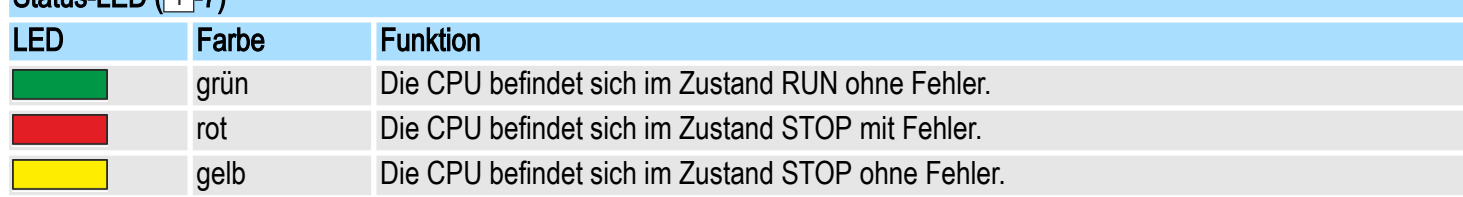

#### Projektierung

■ Die CPU darf ausschließlich mit Yaskawa iCube Engineer nach IEC 61131-3 konfiguriert und programmiert werden.

#### Funktionstest

- Prüfen Sie die Verdrahtung.
- Verbinden Sie die Aktoren und Antriebe mit den sicheren Ausgangsklemmen erst, wenn bei der Prüfung der Verdrahtung keine Fehler festgestellt wurden.
- Führen Sie einen vollständigen Funktionstest mit allen Sensoren (Initiatoren), Schaltern, Aktoren und Antrieben durch.
- Bringen Sie der Reihe nach jeden Sensor einzeln in alle möglichen Schaltzustände (in der Regel an und aus, bzw. betätigt nicht betätigt).
- Prüfen Sie, ob der spezifizierte und erwartete Signalzustand dem realen Zustand entspricht.
- Prüfen Sie, ob sich in der angeschlossenen Sicherheitssteuerung der zugeordnete Variablenzustand entsprechend ändert.
- Verwenden Sie die "Checkliste Inbetriebnahme, Parametrierung und Validation" im Hardware-Handbuch HB700 CPU PMC921xEx.

### Demontage und Gerätetausch (<u>[5], [6</u>])

Beim Gerätetausch einer Safety-CPU ist immer die "Checkliste Modifikation und Nachrüstung" im Hardware-Handbuch HB700\_CPU\_ PMC921xEx zu beachten! Das neue Gerät muss folgende Bedingungen erfüllen:

- Gleicher Gerätetyp.
- Gleicher oder höherer Firmwarestand.

Wenn die Firmware-Version der CPU neuer ist als die Firmware-Version der zu ersetzenden CPU, müssen Sie möglicherweise Ihr Anwenderprogramm in iCube Engineer neu kompilieren. Wenn dies erforderlich ist, werden Sie mit der entsprechenden Firmware-Version informiert.

- 1. Schalten Sie das System, in dem sich die CPU befindet, spannungsfrei.
- 2. Entnehmen Sie die eventuell gesteckte Yaskawa SD-Karte der auszutauschenden CPU.
- 3. Dentfernen Sie den Steckverbinder der Spannungsversorgung der CPU. Durch Betätigen der Entriegelung, wie unter <mark>5</mark> gezeigt, wird der Steckverbinder gelöst und kann entnommen werden.
- 4. Klappen Sie die Verriegelungshebel der CPU nach oben.
- 5. Ziehen Sie die CPU nach vorne ab.
- 6. Klappen Sie die Verriegelungshebel der zu montierenden CPU nach oben, stecken Sie die CPU auf die Tragschiene und klappen Sie die Verriegelungshebel wieder nach unten.
- 7. Stecken Sie die Yaskawa SD-Karte falls vorhanden.
- 8. Stecken Sie wieder den Steckverbinder der Spannungsversorgung.
	- **→** Jetzt können Sie Ihr System wieder in Betrieb nehmen.

#### *Pin-Belegung*

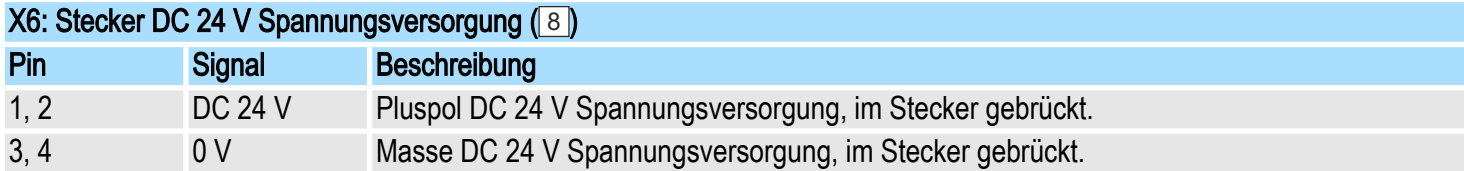

#### *Technische Daten*

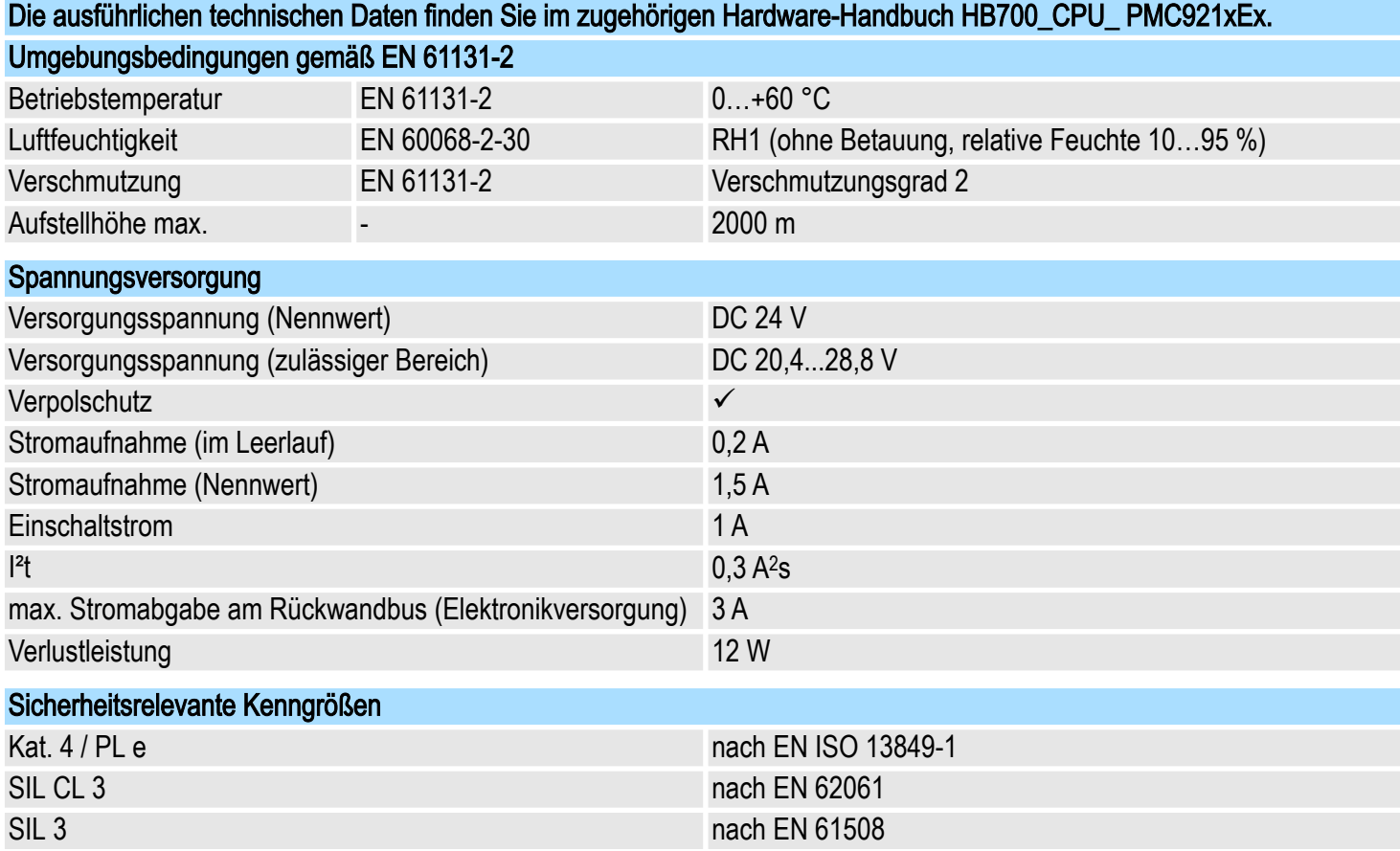

#### YASKAWA EUROPE GmbH

Philipp-Reis-Str. 6 65795 Hattersheim Germany Phone: +49-6196-569-300 E-mail: support@yaskawa.eu http://www.yaskawa.eu.com

#### YASKAWA AMERICA, Inc.

2121, Norman Drive South, Waukegan, IL 60085, U.S.A. Phone: +1-800-YASKAWA (927- 5292) or +1-847-887-7000 Fax: +1-847-887-7310 http://www.yaskawa.com

#### YASKAWA ELECTRIC CORPORATION

2-1 Kurosakishiroishi, Yahatanishi-ku, Kitakyushu 806-0004 Japan Phone: +81-93-645-8801 http://www.yaskawa.co.jp

In the event that the end user of this product is to be the military and said product is to be employed in any weapons systems or the manufacture thereof, the export will fall under the relevant regulations as stipulated in the Foreign Exchange and Foreign Trade Regulations. Therefore, be sure to follow all procedures and submit all relevant documentation according to any and all rules, regulations and laws that may apply. Specifications are subject to change without notice for ongoing product modifications and improvements. Contact Yaskawa or your nearest sales representative for details on the contents of this manual.

The English version of this manual represents the original instructions. All other versions are translations of the English source document. © 2024 YASKAWA Europe GmbH

YASKAWA FUROPE GmbH

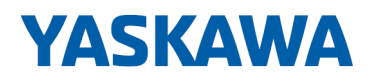